# **iOS 12**

Upgrade Time - for another free, annual release of Apple's operating system for iPhones and iPads - this year it is version iOS 12. Phone OS upgrades these days rarely introduce blockbuster, routinechanging features; after 12 annual revisions, what else major is left to add? Plenty! This is a long article as I try to hit all of iOS 12's highlights.

#### **Speed**

Apple proudly announced that iOS 12 would be much faster than iOS 11, especially on older phones. I ran a bunch of timing tests on an iPhone 7, before and after the upgrade. In iOS 12, Apple's Apps open much faster - Camera, Messages, Photos, Music, Maps, Safari, Files, Mail, & Notes. New zip for your older phones? That's quite a gift.

#### **Screen Time - Digital Health**

This year, Apple has introduced features designed to help us with our smartphone addictions. A new Settings screen offers new options:

- **Screen Time** is a series of graphs that show how much time you've spent on the phone, time spend in each app, how many times you wake your phone a day, or a week, and so on. (horrifying!)
- **Downtime are** scheduled periods when you don't allow use of your phone except for some 'productive' apps that you designate. During work hours, you could declare Facebook and Instagram off-limits.
- **App Limits** are daily time limits for categories of apps, like Games, Entertainment, and Social Networking (Facebook!).
- **Restrictions.** You can also block X rated or violent movies, music, games, and so on. This is the old Parental Controls.
- You can apply these restrictions to your phone, or to a child's phone; you can require a password to override the blockades; you can manage the kids' limits remotely, from your own phone; and so on. Good stuff, but it'll take you some time to wade through it.

#### **Improved Notifications**

Seems like every year, Apple rejiggers their notification systems. In iOS 12:

- **Grouped notifications.** Now notifications from each app can show up as a "stack," or cluster. Tap to expand a stack to see them individually, or swipe across to clear them all or "manage" them.
- **• Quiet notifications.** When you choose Manage for a certain app, you're offered the chance to make it deliver notifications quietly*:*  they'll show up in the Notification Center, but won't make sounds and won't appear on the Lock screen. Or just make them disappear.
- **• Ending times for Do Not Disturb.** As you turn on Do Not Disturb (DND) while you enter a movie or a meeting, you can tell it to later turn itself off. You can have it turn off after an hour; as you leave your current location; or (if iOS knows from your calendar that you're at a meeting) when that appointment time slot ends. You'll never again miss calls and texts because you forgot to turn off DND.
- **• Do Not Disturb During Bedtime.** You wake in the night, check your phone for the time, see all the piled-up notifications, get sucked in, and can't get back to sleep. No more! A new Bedtime switch, in Settings -> Do Not Disturb, hides all your notifications at night.

## **More animated emoji (Animoji & Memoji) fun**

If you have an iPhone X, you don't have to be satisfied with the starter set of emoji that animate along with your facial expressions. Animoji include:

- You can use any of four new ones (panda, tiger, T-rex or ghost).
- Animoji recordings can be 30 seconds long now instead of 10.
- Animoji respond to your tongue movements and winks, in addition to your face and mouth motions.

• You can design an animoji that looks like you, called a Memoji. Few iOS features are more polarizing than Animoji and now Memoji. People who love them, love them; everyone else thinks that Animoji are gaudy and juvenile. iOS 12 won't solve that dispute.

## **Navigation**

Navigation is changed for all devices to accommodate new iPhones and iPads without a Home Button using single finger gestures.

- Still swipe across to change screens, but with no Home Button, now swipe up from bottom to return to Home Screen.
- In an App, swipe up from bottom to get back to a Main Screen.
- Swipe up from bottom and release slowly you get the App Switcher.
- In App Switcher, swipe up to close an App or tap to open an App.
- To switch between open Apps, swipe up slowly & swipe left or right.
- If in an open App, swipe up all the way to the top to bring you back to the Home Screens.
- The four finger gestures remain. Swipe left or right to change Apps.
- A quick five finger pinch gets you back to the Home Screen, while five finger squeeze brings up the App Switcher.

## **Group FaceTime**

Video calls with up to 32 people simultaneously. For the tens of millions of iPhone owners, it will be welcome. Once you start up the call, you'll be able to see the other participants on floating tiles, which get big and pop to the forefront when somebody speaks.

Group FaceTime will also come to the Mac (with macOS Mojave).

## **Photos app**

The Search in this app can now find photos corresponding to multiple search terms ("skiing" + "December"). You can search for people, and places, and categories (like Hiking, Water Sports, and Dogs), or by business names and categories (like "museum").

Suppose you go to a party with friends and take pictures. Now, Photos's new "For You" tab offers a subset of them worth sharing with the friends and even offers their names so you can send the pictures to them! Then, when the friend gets your photos, they're shown photos of the same event that they took, and their iPhone suggests sharing those back to you, so that each of you wind up with the whole set.

## **Siri and Shortcuts**

Siri's still not as smart as Alexa. But she's better than ever. For example:

- You ask, "What's my Netflix [or whatever] password?" She confirms your identity by face or fingerprint, then shows you the password.
- Answer questions about celebrities, food, nutrition, and more sports.
- You can now ask Siri: "Find my iPad" (or Mac, or iPhone); and your lost device starts pinging loudly.
- You can now ask Siri to turn the phone's flashlight on or off.
- Siri is more proactive. She'll notice what app you tend to use at certain times and places, and pops up cards that it thinks will help you out. For example, if you always arrive at the gym at 7 a.m. and open a workout app, that app will offer to open it. And if you go to a movie, a pop up tile will suggest turning on Do Not Disturb.

The big new item, though, is custom **Shortcuts**.

In Settings -> Siri & Search, there's a huge list of Shortcuts: Canned commands like "Get directions to [address]," "Create a note called [whatever]," "View recent photos," "Check APPL price," "Record a new voice memo," and so on.

You can record any Siri command you want for them. You can make "Siri, you gettin' this?" trigger the "Record a new voice memo" button. Or "How'm I doing?" will show you the Dow Jones stock index, thanks to a new iOS 12 app called Shortcuts. It lets you create your own, multi-step macros, each triggered by whatever spoken command you want. The possibilities are endless and staggering. "Post last photo to FaceBook". "Tweet this song." "Send this photo to <contact name>"

## **Other new stuff**

You will find dozens of little tweaks elsewhere in iOS 12:

When a website texts you a security code, iOS 12 notices, and offers to type in the code for you with a tap.

- New wallpaper scenes & options that darken as night approaches.
- Redesigned Voice Memos app—syncs your audio recordings with Macs and iPads or iPhones.
- Redesigned Stocks app on iPhone, incorporating headlines about each company from the News app.
- Stocks and Voice Memos are now on iPad (and on your Mac).
- iPad gets 12 iPhone X-style swiping gestures, like swipe up for the Home screen, swipe and hold for the Dock.
- Redesigned News app, with greater emphasis on human curation.
- Range of color, thickness, and opacity options for the Markup tool.
- "Favicons" (corporate icons) on Safari tabs.
- Warns if you are reusing a password (A very bad idea).
- Option for automatic software-update, download and install.
- Dictionary has a new English thesaurus and some new dictionaries.
- Augmented Reality new Measure App unveils AR with Apple's ARKit2 showing the potential: *www.apple.com/ios/augmented-reality*
- In Messages: Tap the camera button, you get a full Camera App experience for shooting a snap, complete with editing tools.
- Photos App: When you've imported pictures from a card or camera, you get statistics (date, GPS, etc.) and import status.
- In the Music app, you can search for a song by its lyrics.
- iPad: Turn the keyboard into a giant trackpad, for editing, by holding down the Space bar.
- Full email previews on lock screen—you can even scroll down.
- You can now use iOS's dictation feature even non-Apple keyboards.
- If you have AirPods on, you can use your phone as a remote microphone—great if you have trouble hearing the speaker across a noisy table or on a distant podium.
- Weather for each city now shows its air-quality index.
- You can now have two Face IDs one with make up and/or sunglasses and one without. Or you can add your spouse.

## **A worthy install**

If the iOS 12 upgrade has an overarching theme, it might be "automating repetitive routines." Or "augmented reality," or "working on our iPhone addiction."

In any case, it's a good upgrade; Apple has made real advances. So the usual advice applies: It's safe to download now that the inevitable iOS 12.1 update is out to stomp out the early glitches.

And then start counting the days until next September—for iOS 13.

Find a very good visual summary at: *www.apple.com/ios/ios-12*

*David Pogue, tech columnist for Yahoo Finance*

## **macOS Mojave**

Apple updates the Mac's system software annually, and amazingly, gives it away. This year's new Mac software suite is called macOS Mojave, continuing Apple's recent trend to name them after California landmarks. The changes are either "thoughtful and strategic" or "minor," - you get to decide. Here's a list of what's new.

#### **Dark Mode**

Dark Mode is a dark-gray color scheme; you can turn it on and off at will in *System Preferences -> General*. Once you turn it on, most of Apple's built-in apps—Finder, Mail, Calendar, Messages, Notes and so on—match that white-on-black appearance. It's a stretch to say that Dark Mode contributes to productivity in any way. Mainly, Dark Mode is just cool-looking.

#### **Time-lapse Wallpaper**

Mojave comes with two new wallpaper options whose lighting changes through the day, according to the way the sun would hit it in the real world. One shows a Mojave desert scene; the other suggests the sky: Bright during the day, fading to a deep midnight blue at night.

#### **Desktop Stacks**

Designed for people who leave their desktops strewn with icons - turn on or off using the *View -> Use Stacks* command. When you turn on stacks, your desktop icons 'auto-clump' into related piles, auto-sorted by date created, date last opened, date modified or kind. Each icon auto-expands when you click it. Why should your realworld desktop be the only one with piles of stuff?! Plus those scattered icons all take memory and slow down your Mac.

#### **Finder Preview**

Using the View menu in Finder, you now have the option to turn on a sidebar that shows an icon preview of any icon you select: a thumbnail of a photo or the first page of a Word or PDF document - with the file's metadata—your choice of data bits like size, date, camera model, number of pages, and so on. And now it has Quick Action buttons at the bottom, relevant to the kind of file you've clicked. For a photo, the buttons include Rotate and Mark Up. For a PDF document, it's Mark Up or Add Password. And I do find the Preview panel especially useful when plowing through a list of photos, trying to find a certain one.

#### **Quick Look**

Apple's macOS has always 'opened' a file with just a tap of your space bar, but now provides much more. It now gives you the power to perform actions specific to the

kind of file you are viewing — without ever launching an app. So you can mark up a PDF, rotate and crop an image, even trim audio and video. And when you're ready, you can share right from Quick Look, too.

#### **Screenshots**

When you capture the screen image using the age-old keystroke Shift-Command-3 (whole screen) or Shift-Command-4 (portion of the screen), it now works as it does on iOS: It shrinks down into a thumbnail in the corner of the screen. Click it before it disappears, you can open it up, edit it, crop it, mark it up, delete it, or share it. You're spared the whole business of finding, editing and sending the shot after creating it. Even better: The new keystroke Shift-Command-5 opens a new, master screencapture utility panel. It offers buttons for capturing still images of your screen (whole screen or a portion) and also for capturing videos of your screen activity (whole screen or a portion). An Options menu lets you choose whether or not the cursor should be included, whether or not you need a timer (a few seconds to get the screen set up properly), and where you want the resulting screenshot sent. I'll admit that not everyone needs to capture screenshots of the screen every day. But occasionally we all need to capture an image, and this does it well. It's awesome.

#### **Continuity Camera**

This cool feature turns your iPhone or iPad into a detached, handheld, wireless camera for your desktop Mac. When you snap a photo with your iPhone or iPad, it appears on the Mac a moment later, for incorporating into whatever app you're using. (It requires that iOS 12 is running on your phone or tablet.) It's so buried, though, I'll bet not one person in a thousand will even know it's there:

- 1. Open one of the programs that offers this feature. At the moment, they're mostly the built-in Apple apps like Notes, Mail, Messages, Preview, Pages & Keynote.
- 2. Right-click (or Control-click) a blank spot in your Mac document. From the shortcut menu, choose Take Photo.
- 3. Grab your iPhone or iPad and wake it. Magically, automatically, its camera app opens. Frame and take the shot, and then tap Use Photo on the iPhone screen (or click Take Photo on the Mac's screen). Instantly, that picture appears on your Mac, pasted right into the document.

If, in step 2, you choose Scan Document, then the iPhone's document-scanning module opens instead, complete with auto-straightening & clarifying. Instant PDF! These features could be brilliant time-savers for students of any age. If you use Messages on your Mac to do your texting, it's life-changing: Now you can pop a quick photo into the conversation without any file-transferring nonsense.

#### **Four New Apps**

Four apps that have been on iOS for years are now full-blown Mac apps: **News, Stocks, Voice Memos, and Home** (home automation). All four take great advantage

of your Mac's screen. And, maybe more important, all four sync wirelessly with your phone, so that the news (or stocks, or voice recordings, or home-automation settings) are identical on all your Apple gadgets.

- **• News** is Apple's news app. It culls together articles from hundreds of publications, online and off (New York Times, Wall Street Journal, Washington Post, Esquire, NPR, Huffington Post, etc.), and then presents them in gorgeous, ad-free magazine-like layout. Some of the sections are curated by Apple editors, chosen for fairness and neutrality; other sections are For You, algorithmically determined based on your interests. It's become one of my favorite apps.
- **• Stocks** tracks your stocks and bonds. When you click a stock's name, you also see the latest news about that company, brought to you by the same headline engine that drives News.
- **• Voice Memos** is the iPhone's traditional audio-recording app. It's had a total rewrite in iOS 12, making it possible, for the first time, to add on to a recording, or chop a segment out of the middle. The presence of this app on the Mac means that there's no more figuring out how to transfer your recordings from the phone to the computer; they appear on the Mac automatically via iCloud.
- **• Home**. HomeKit is Apple's home-automation standard. This app lets you control any product whose box says "Works with HomeKit"—all those "smart" or "connected" door locks, security cameras, power outlets, thermostats, doorbells, lightbulbs, leak/freeze/temperature/humidity sensors, and so on.

All of this, Apple says, is the first phase in its long-term plan to let software companies bring their iOS apps to the Mac with very little rewriting. *Greatness: A–* 

#### **Safari Defenses**

Last year, Apple introduced a technology in its Safari browser that prevents advertisers from tracking you as you move from site to site. This year Apple says that it's slamming shut privacy holes you didn't even realize you had:

- **• Like buttons, Share buttons, Comment buttons**. Little do most people realize: Those buttons allow social-media sites to track you, too, whether you use those interaction buttons or not. Now, Safari blocks them from sending information about you and your actions—until you actually allow it. And even then, it warns you that "T*his information will be shared with Facebook*," for example.
- **• Configuration fingerprinting**. Apple says that cookies aren't the only tools that advertising networks have of tracking your online activity. They also use fingerprinting: following you by identifying the particular characteristics of your Mac, such as its hardware configuration, the plug-ins it uses, and even the fonts it has installed! But in macOS Mojave, all Macs in the world look alike to the advertisers, making it dramatically harder for them to track you.

Kind of hard to assess these features, because, well, how can you tell if they're even there? How can you measure the data that advertisers aren't collecting, if you never knew what they were collecting before?

#### **Lots of Miscellaneous**

Some of the smaller tweaks in Mojave:

- **• More permission granting**. You know how the Mac asks you for permission every time an app wants to use your location, contacts, or calendar? Now, it also asks you when an app wants to access your camera, microphone, Mail database, Messages history, Time Machine backups, or Safari data.
- **• Group FaceTime**, Video calls with up to 32 people simultaneously (on Macs with Mojave & iPhones/iPads running iOS 12). You see the other participants on floating tiles, which get big and pop to the fore when somebody speaks. For many Apple fans, it will be very welcome. Think of a far flung family's video conference call for Thanksgiving on FaceTime!
- **• Redesigned Mac App Store**. The Mac App store gains features from the iOS app store, like video previews, app ranking, and Editor's Choice selections. (Microsoft Office and Adobe Lightroom will be coming to the App Store soon.)
- **• Reused password spotting**. Safari's Preferences can track your passwords, and warn you about passwords you've used repeatedly. Safari offers to change them to much stronger passwords (which, of course, it memorizes for you).
- **• Siri knows a little more**. Siri can now answer questions about celebrities, food nutrition, more sports, and your own stored passwords. ("Hey Siri: Show me my Hulu or FaceBook password!")
- **• Favicons** on your tabs. In Safari's Preferences, you can turn on favicons (those little website corporate logo icons) so that they appear on each of your tabs.

#### **It's a short List.**

True, that's not a very long list of new stuff in macOS. But look at the bright side: With changes this minor, it means you won't have many app glitches to get over. And now with the new macOS update (*version 10.14.1*), Apple took care of most of those. The free upgrade to this year's Mojave takes about a half hour. So far, it looks like that's the only price you'll pay for this tiny, tidy upgrade to your Mac.

Find a very good visual summary at: *www.apple.com/macos/mojave*

*David Pogue, tech columnist for Yahoo Finance* 

## Notes from DMUG Meeting

On December 5, 2018

Two new Operating Systems, iOS 12 and macOS 10.14 (aka Mojave) By Doug Lindal

Our Website is: [DMUG.Bravesites.com](http://DMUG.Bravesites.com)

Attached are the two PDF's Doug created for his presentation on the two new operating systems that Apple introduced back in October. Both systems are safe now to upgrade, but I would take care about upgrading the Mac one, Mojave, if you have an older Mac, as there have been some issues (I had a late 2012 iMac that I could not upgrade; more on this a bit later in the Q&A section).

Apple's sales of their iPhones have not been what they or the market has expected so discounts are already here. The discounts come more from increased value of iPhones traded in. Here is more information on this: [https://www.zdnet.com/article/iphone-xr-from-449-apple-ramps](https://www.zdnet.com/article/iphone-xr-from-449-apple-ramps-up-iphone-sales-push/)[up-iphone-sales-push/](https://www.zdnet.com/article/iphone-xr-from-449-apple-ramps-up-iphone-sales-push/) 

## **iOS 12-Additional notes**

For more information on this system, check out the link at the end of Doug's PDF. And do remember that Google and YouTube are your friends if you have any questions about this system, or anything else in life! Also, Apple just released the latest upgrade and here is the scoop on it: <https://www.idownloadblog.com/2018/12/05/ios-12-1-1-public-release/>

Do you have trouble trying to fit your fat finger at just the right place to correct some text you have written in Messages, Mail, online forms or other entered text? This will blow your mind… Barbara Dailey saw this on a morning news show and told us about it. You can easily get your cursor in the right place by pressing down on the Space key and it turns the keyboard into a trackpad. Now, use it to move your finger to where you want to make your correction. Here is a video on how it works: <https://www.youtube.com/watch?v=krbtzjzsq60>

The new phones and the new operating system means that we no longer need to close out all our open apps, as they will use less resources if you do not need to constantly reopen them.

Do you know what the difference is between Widgets and Control Center? Widgets are the apps that give you some quick information such as weather, news, etc. and they are controlled by the Notification setting. You access the widgets by swiping on the home screen from left to right. You can edit them from that screen as well as in Notification settings. Here is more on them: [https://](https://www.lifewire.com/what-is-ipad-widget-install-1994276) [www.lifewire.com/what-is-ipad-widget-install-1994276](https://www.lifewire.com/what-is-ipad-widget-install-1994276) . Control Center, on the other hand, gives you quick access to lots of features on your phone, like camera, QR scanner, AppleTV, flashlight, alarms and timers, calculator, etc. To access it, swipe up from the bottom of your

screen. Here is more information on it: [https://www.imore.com/control-center.](https://www.imore.com/control-center) And, here, they add even more information on the various controls available in control center: [https://www.i](https://www.imore.com/everything-you-can-do-control-center)[more.com/everything-you-can-do-control-center](https://www.imore.com/everything-you-can-do-control-center) 

Submitting passwords on a website is easy if you have enabled Keychain in your iCloud syncing. They are also super easy to create. Here is more on using passwords in iOS 12: [https://www.i](https://www.imore.com/how-passwords-work-ios-12)[more.com/how-passwords-work-ios-12](https://www.imore.com/how-passwords-work-ios-12)

News has also received some love and you can easily get the news from a variety of sources. Enable it in Settings and then select your newsfeeds from within the app, at the bottom right  $=$ Channels. More information here: <https://support.apple.com/en-us/HT202329>

There was some discussion of apps that let you know what stars are in the sky by pointing your device in that direction. Some very good ones recommended were SkyDive and SkyView. They are a lot of fun to use. I have the SkyView one and it can be used day or nite and will let you know what is in the sky below you… including the Space Station. Very cool.

The Shortcuts App makes using your apps so much more efficient as they take a large amount of actions and turn them into a single action, sort of like Automator workflows on a Mac. Here is more info on these and have fun picking out the shortcuts you like and will use: [https://sup](https://support.apple.com/en-us/HT208309)[port.apple.com/en-us/HT208309](https://support.apple.com/en-us/HT208309)

Group Face Time is finally here! You can have video and audio chats with up to 32 people at the same time. Mind boggling... Here is how Apple describes how to use it: [https://support.apple.](https://support.apple.com/en-us/HT209022)[com/en-us/HT209022.](https://support.apple.com/en-us/HT209022) And for more information, including how to use it from within Messages, try this article: [https://www.digitaltrends.com/mobile/how-to-make-a-group-facetime](https://www.digitaltrends.com/mobile/how-to-make-a-group-facetime-call-ios-12/) $cal-$ -ios- $12/$ 

You have heard me say that wifi calling is WONDERFUL. It allows you to make and receive phone calls and texts when cell reception is lousy and there is wifi nearby, and it does not cost anything. Totally saved me as my condo has essentially no cell reception. Super easy to set up and do not get scared when your phone notifies you, as you set it up, that emergency services will not know where you are in case of an emergency. You can set the location of the place you are most often at and in my case it was my condo and it becomes the default emergency location. Here is how Apple describes it: <https://support.apple.com/en-us/HT203032>

AR is Augmented Reality and it is sort of like a 3-d hologram. One use for it is to show you the way to your gate at an airport, or perhaps you want to see what a piece of furniture would look right in your living room. It will work with iPhone SE, 6 and up thru the new ones and on the 1Pad 5th gen thru the Pro model. Here is an article from Apple on this [https://www.apple.](https://www.apple.com/ios/augmented-reality/) [com/ios/augmented-reality/](https://www.apple.com/ios/augmented-reality/) . And here are a few apps to get you started: [https://ioshacker.](https://ioshacker.com/apps/5-ar-apps-you-need-to-try-on-your-iphone-xs) [com/apps/5-ar-apps-you-need-to-try-on-your-iphone-xs](https://ioshacker.com/apps/5-ar-apps-you-need-to-try-on-your-iphone-xs)

## **macOS Mojave (OS 10.14)**

Doug has a link at the end of his PDF for more information on Mojave from Apple and he recommends you take a peek at that first.

Apple has just released the next update to Mojave and here is more info on it: [https://](https://www.cultofmac.com/594726/macos-mojave-10-14-2-apple-news-rtt-real-time-text/) [www.cultofmac.com/594726/macos-mojave-10-14-2-apple-news-rtt-real-time-text/](https://www.cultofmac.com/594726/macos-mojave-10-14-2-apple-news-rtt-real-time-text/) 

The obvious changes in this new Mac OS are more under the hood to get better performance. But, there were a few new features that are visually really cool or just a nice improvement on what was in the old system.

One of the new features that has been touted is Dark Mode. Some folks like it (I do) and others hate it (Doug does), but at least we have a choice. Shirley mentioned that there is a way to make dark mode not quite so dark, and here is how: go to System Preferences->Accessibility-> Display and then check Reduce Motion and make sure that both Increase contrast and Reduce Transparency are UN-checked. The result is a slightly less dark/black windows and easier on the eyes. Here is a screen print of the settings:

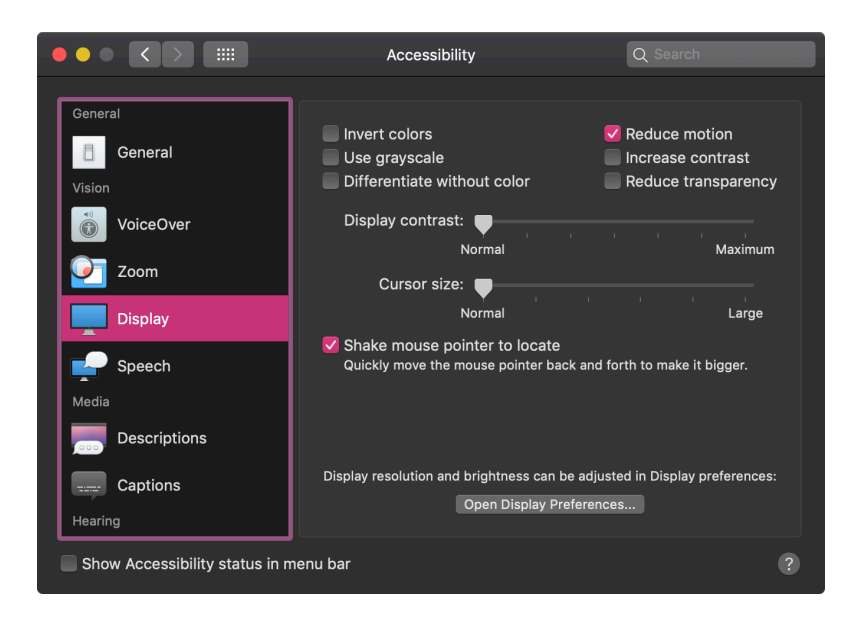

Stacks is another new visual feature and it essentially takes all the icons on your desktop and puts them in stacks by whatever sort option you choose. It declutters your desktop so that your Mac can work more efficiently as it will not have to cycle all those icons. You can access this setting by any one of these options right click/Control click/ View-> Use Stacks. Once there you can control how you want the items stacked  $=$  by kind, name, date last opened etc. Here is more [information on it and how to use it: https://www.capitolmac.com/get-stacked-reduce-icon](https://www.capitolmac.com/get-stacked-reduce-icon-clutter-in-mojave-with-new-desktop-stacks/)[clutter-in-mojave-with-new-desktop-stacks/](https://www.capitolmac.com/get-stacked-reduce-icon-clutter-in-mojave-with-new-desktop-stacks/)